# $S$ iste $m$  formaPeraturDa anera PhrovinJosiwa Tengah Berbasis Web dengan Format Data XML

### Setyawan Wibisono Program Studi Teknik Informatika Fakultas Teknologi Informasi, Universitas Stikubank e maislo:n n y \_ s e t y a @ y a h o o . c o m

#### Abstrak

Saat ini PreondiansP Jawa Tengah didokumentasikan dalam bahasa a Indonesia tanpa memiliki format maupun aturan tertentu. Format XML mer struktur standar dokumen Perda Provinsi Jawa Tengah sakar bolau Khlan merup yang dapat memisahkan struktur dan isi dari dokumen.

Program aplikasi pengelolaan Perda Provinsi Jawa Tengah ini ada digunakan untuk membuat basisdata dalam format data XML. Dengan men maak pengguna yang akan memanfaatkan basisdata Perda Provinsi Jawa membuat basisdata dengan format XML.

Proses yang dilakukan oleh aplikasi ini adalawinsmelan maningahut data Datobata tersebut ke dintrika en sdfæl na m voa ariabbloe el yang ditentukan. Dari isi variabel t disusun ke dalam format XML dengan memperhatikan dan menggunakan > Jawa Tengah diperlukan suatu proses untuk menye**sa**a SKOaLn. flolmmuakt XML dapat dilakukan penyimpanan ke dalam tabel, maka format penyimpa Kemudian dengan perintah XQuery tersebut, maka data dapat tersimpan d

Untuk proses penampilan data, yanaan dmiloankogakan hoiladdaallaah ddaalanoon forma XML. Untuk dapat mengambil data dalam format XML, maka diperlukan ke XML menjadi beberapa data. Hal ini disebabkan data dalam format XML h saja dalam satu ta**beli 8æhangada** kolom tersebut, dipisahkan menjadi be menggunakan prinsip XPath yang sesuai dengan Perda Provinsi Jawa Te akan ditampilkan dalam bentuk tabel pada form tampilan.

Kata kunBaisisdata, PPoevidnasi Jawa XMpth Xgpadht, h, XQuery

#### PENDAHULUAN

pada penataan materi muatan yang karena luas sempitnya urusan yang

Peraturan Daerah (Perda) pemedianitaath daerah (Bagijo,  $\overline{a}$ ). instrument aturan yang secara sah diberikan kepada pemerintah daerah dalam menyelenggarakan pemerintahan di di derah. Sejak Tahun 1945 hingga sekarang ini, telah berlaku beberapadangangang menjadi dasar hukum penyelenggaraan pemerintahan daerah dengan menetapkan  $P_{\rm eff}$ erda sebagai salah satu instrumen yuridisnya dinungkinkan adanya dokumen leg Mu'awadam 'dBu'di (2007) menguraik bahwa pengembangan standar doku Indonesia saat ini sangat diperlukan jümlah dokumen legal yang diterbitk banyak dan belum memiliki struktur yang standar. Sulit untuk melihat anta dokumen legal tersebut, b

Kedudukan dan fungsi persolaling bebeerdeantangan. Pengubahan f antara yang satu dengan lad**okua**nensekjaladhalam format yang te denganstesm ketatanegaraan ya(xioMult)ermmeuraut dalam UUD/Konstitusi dan UU dPlamkuekamtahan Daerahnya. Perbedaan tersebudtokujungean l**tedgeajn-tugt**uilchang (UU) ke dalam a(xXoMLt)ermmeurautpakan solusi yang mungl d**Pleankanek amtah. aPhroses standarisasi** 

format XML menggunakan sistem ekstraksi informasi. Uji coba menggunakan sistem ekstraksi informasi. Uji coba memperlihatkan bahwa sistem ekstraksi informasi mampu mengenali dan menstrukturisasikan dokumen UU dengan F-Measure 97.32%.

XML kependekan dari eXtensible Markup Language, dikembangkan mulai tahun 1996 dan mendapatkan pengakuan dari W3C pada bulan Februari 1998. Seperti halnya HTML, XML juga menggunakan elemen yang ditandai dengan *tag* pembuka (diawali dengan '<' dan diakhiri dengan '>'), *tag* penutup (diawali dengan '</ 'diakhiri '>') dan atribut elemen (parameter yang dinyatakan dalam tag pembuka misal <form name="isidata">). Hanya bedanya, HTML medefinisikan dari awal *tag* dan atribut yang dipakai di dalamnya, sedangkan pada XML bisa menggunakan *tag* dan atribut sesuai kondisi (Junaidi, 2003).

Basisdata XML adalah sistem perangkat lunak yang digunakan untuk menyimpan data yang membolehkan data untuk diimpor, diakses dan diekspor dalam format XML. Basisdata XML mempunyai keunggulan lebih baik dibandingkan dengan sistem basisdata relasional jika data yang akan disimpan berupa dokumen. Dengan basisdata XML juga memungkinkan untuk melakukan penelusuran isi dokumen.

XML *Query* adalah sinonim dari XQuery. XQuery dijalankan berdasarkan ekspresi – ekpresi XPath. XQuery dan XPath memiliki model data yang sama dan mendukung fungsi – fungsi dan operator – operator yang sama. Serupa dengan XPath, XQuery didefinisikan oleh W3C dan diharapkan akan menjadi standar internasonal (Djuandi, 2008).

## **Cara Penelitian**

Dalam membangun aplikasi ini, langkah yang dilakukan adalah melakukan studi pustaka yang berkaitan dengan sistem pengolah data menggunkanan format data XML. Kemudian melakukan pengamatan obyek penelitian, dalam hal ini mengamati dokumen Perda Provinsi Jawa Tengah. Hal ini bertujuan untuk mendapatkan data – data Perda Provinsi Jawa Tengah yang mempunyai keterkaitan dengan topik penelitian. Dilanjutkan dengan merancang dan mengimplementasikan basisdata Perda Provinsi Jawa Tengah dalam format XML. Serta

merancang dan mengimplementasikan aplikasi pengelolaan Perda Provinsi Jawa Tengah dalam bahasa pemrograman.

## **Deskripsi Sistem**

Program aplikasi pengelolaan Perda Provinsi Jawa Tengah ini adalah program aplikasi yang digunakan untuk membuat basisdata dalam format data XML. Dengan menggunakan program aplikasi ini, maka pengguna yang akan memanfaatkan basisdata Perda Provinsi Jawa Tengah tidak perlu lagi untuk membuat basisdata dengan format XML.

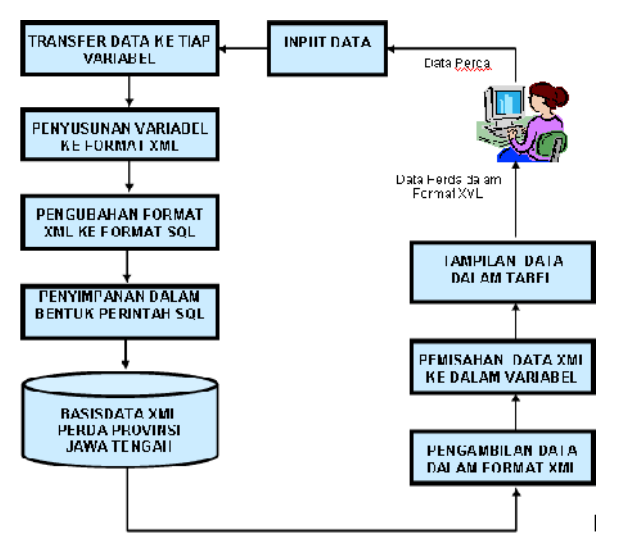

Gambar 1. Blok diagram aplikasi pengelolan Perda Provinsi Jawa Tengah dalam format XML

Masukan program aplikasi ini berupa beberapa data yang merupakan hasil identifikasi dari Perda Provinsi Jawa Tengah yang yang diketikkan melalui keyboard oleh *user* ke dalam suatu *user* antarmuka (form). Data yang dimasukkan harus sesuai standar penulisan Perda Provinsi Jawa Tengah yang sudah ditentukan.

Proses yang dilakukan oleh aplikasi ini adalah menerima input data Perda Proinsi Jawa Tengah. Data-data tersebut ditransferkan ke dalam variabel-variabel yang ditentukan. Dari isi variabel tersebut akan disusun ke dalam format XML dengan memperhatikan dan menggunakan XPath dari data Perda Provinsi Jawa Tengah Diperlukan suatu proses untuk menyesuaikan format XML ke dalam bahasa SQL. Untuk dapat dilakukan penyimpanan ke dalam tabel, maka format harus sesuai dengan bahasa SQL. Karena *database engine* yang digunakan adalah MS SQL Server, maka format kalimat SQL juga harus disesuikan dengan format MS SQL Server. Kemudian dengan perintah SQL tersebut, maka data dapat tersimpan dalam tabel dalam format XML.

Untuk proses penampilan data, yang dilakukan adalah dengan mengambil data dalam format XML. Untuk dapat mengambil data dalam format XML, maka diperlukan kembali untuk memisahkan data XML menjadi beberapa data. Hal ini disebabkan data dalam format XML hanya menggunakan satu kolom saja dalam satu tabel. Sehingga dari data satu kolom tersebut, dipisahkan menjadi beberapa data dengan menggunakan prinsip Xpath yang sesuai dengan Perda Provinsi Jawa Tengah. Data yang sudah dipisahkan akan ditampilkan dalam bentuk tabel pada form tampilan.

### **Arsitektur Sistem**

Aplikasi pengelolaan Peraturan Daerah Provinsi Jawa Tengah menggunakan basisdata XML ini mempunyai 3 lapisan yaitu : lapisan basisdata, lapisan bahasa *query* dan lapisan aplikasi.

## **1. Lapisan Basisdata**

Lapisan ini digunakan untuk menyimpan dokumen XML. Dalam aplikasi ini menggunakan DBMS SQL Server 2008. Pada SQL Server 2008 mengenalkan tipe data XML. Tipe data ini dapat digunakan dalam definisi tabel untuk mendefinisikan tipe sebuah kolom, tipe variabel dalam kode prosedural Transact-SQL, dan sebagai parameter prosedur. Kolom, variabel dan parameter dari tipe data XML dapat dibatasi dengan XML Schema. XML Schema didefinisikan dalam katalog SQL Server

## **2. Lapisan Bahasa** *Query*

Sebagaimana dalam basisdata relasional, maka XML juga mempunyai bahasa *query* sendiri yang dioptimasi untuk format data. Untuk SQL Server 2008, Microsoft telah menambahkan dukungan *server-side* untuk XQuery*.* Berbasis pada bahasa *query* XPath, XQuery adalah bahasa yang dapat meng – *query* data XML terstruktur dan semi – terstruktur*.* Berpasangan dengan tipe data XML, hal ini mempercepat dan mengefisienkan penyimpanan dan temu kembali data XML.

### 3. Lapisan Aplikasi

Lapisan ini merupakan antarmuka menggunakan masukan dalam bentuk form, sedangkan keluaran dalam bentuk tabel. Lapisan terdiri dari pembaca, pemisah dan penerjemah. Pemrograman yang digunakan untuk mengimplementasikan lapisan ini adalah Pemrograman JSP (*Java Server Pages*). Pemrogaman JSP menyediakan banyak fasilitas yang memudahkan untuk mengimplementasikan sistem yang dibuat.

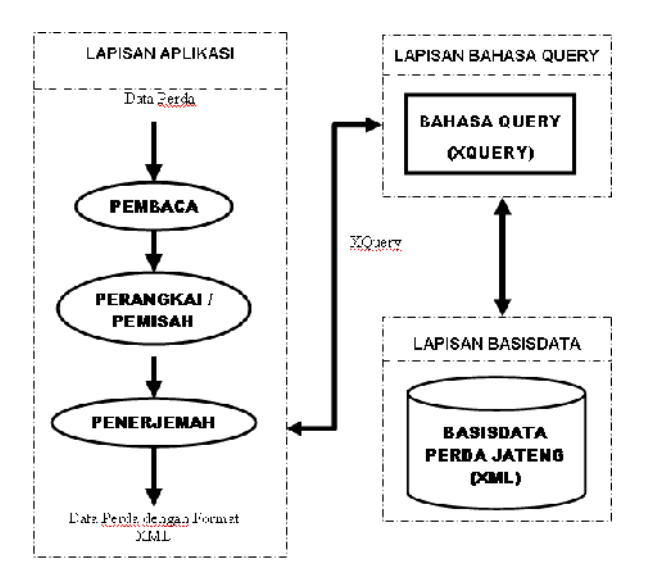

Gambar 2. Arsitektur aplikasi pengelolan Perda Provinsi Jawa Tengah dalam format XML

Secara global sistem ini dapat<br>barkan dengan arsitektur aplikasi digambarkan dengan arsitektur pengelolan Perda Provinsi Jawa Tengah dalam format XML seperti gambar 3. Komponen aplikasi ini terdiri dari

## **1. Pembaca**

Proses pembacaan bertujuan menerima masukan data-data Perda Provinsi Jawa Tengah ke dalam variabel-variabel yang telah ditentukan. Langkah – langkah proses scanning adalah sebagai berikut :

- a. Membaca masukan data.
- b. Menentukan tipe data dari tiap variabel. Dalam hal ini tipe data ditentukan dalam String.

## **2. Perangkai / Pemisah**

Pada proses perangkaian perancangan

*query* dalam proses penyimpanan data, perangkai melakukan pelacakan masukan data dalam variabel untuk mendapatkan langkah pembentukan *query*. Langkah – langkah ini dilakukan dari atas ke bawah, yaitu dari simbol awal sampai ke kalimat *query* yang dihasilkan. Langkah – langkah dalam proses scanning adalah sebagai berikut :

- a. Menerima daftar data dari proses pembacaan.
- b. Menentukan pola susunan data dalam bentuk Xpath.
- c. Menentukan perintah *query* dalam bentuk XQuery.

Pada proses pemisahan data XML dilakukan pengambilan data, kemudian dari susunan data tersebut dipisahkan menjadi data tunggal dan dimasukkan ke variabel, sehingga dapat dipanggil tiap variabel dan ditampilkan. Langkah – langkah dalam proses *scanning* adalah sebagai berikut :

- a. Mengambil data XML dari tabel.
- b. Menentukan pola pemisahan data dalam bentuk Xpath.
- c. Menentukan perintah *query* dalam bentuk XQuery.

#### **3. Penerjemah**

Penerjemah berfungsi untuk<br>
riemahkan Xquery baik dari proses menerjemahkan Xquery baik dari peyusunan dan pemisahan data dengan berdasarkan Xpath yang dituliskan.

Langkah – langkah proses penerjemahan dalam translator adalah sebagai berikut :

- a. Membaca pohon sintaks hasil dari perangkaian atau pemisahan.
- b. Menempatkan atau memisahkan data dalam notasi tipe *query* sesuai posisinya.

#### **Struktur Data**

Dalam penyimpanan data dengan format XML, maka data Perda Provinsi Jawa Tengah dibuat dalam format XML. Pembuatan format XML dimaksudkan untuk memastikan bahwa elemen – elemen dan atribut – atribut yang dimasukkan ke dalam dokumen sudah memenuhi aturan yang diterapkan.

Penggambaran data dengan format XML pada XML Grid akan terlihat seperti gambar 3. Field yang dimiliki dokumen akan diperlihatkan sebagai elemen utama, sedangkan field yang dimiliki oleh Judul, Persetujuan dan Disahkan diperlihatkan sebagai elemen dengan susunan yang bersarang.

| :au     |                        |                                                                       |                              |  |
|---------|------------------------|-----------------------------------------------------------------------|------------------------------|--|
|         | = version              | 1.U                                                                   |                              |  |
|         | = encodina             | LTF-8                                                                 |                              |  |
| Dokumen |                        |                                                                       |                              |  |
|         | $\blacktriangle$ Judul |                                                                       |                              |  |
|         |                        | <b>O</b> Nomor                                                        | 10                           |  |
|         |                        | () Tahun                                                              | 2004                         |  |
|         |                        | () Hama Perda                                                         | Baku Mutu Air Limbah         |  |
|         | Persetujuan            |                                                                       |                              |  |
|         |                        | ∜} Penyetuju1                                                         | DPRD Fruvirsi Jawa<br>Tencar |  |
|         |                        | () Penvetuiu2                                                         | Guberrur Jawa Teraah         |  |
|         | () Menetapkan          | Peraturan Daerah Propinsi Jawa Tengah<br>tentang Baku Vlutu Air Embah |                              |  |
|         | $\triangle$ Disabkan   |                                                                       |                              |  |
|         |                        | ∢} Lokasi                                                             | Semarang                     |  |
|         |                        | {} Tanggal                                                            | 30 Juli 2004                 |  |
|         |                        | ⟨} Posisi                                                             | Guberrur                     |  |
|         |                        | ∢) Hama Pejabat                                                       | Marciyanto                   |  |

Gambar 3. XML Grid

## **HASIL DAN PEMBAHASAN**

### **1. Hasil Implementasi dalam bentuk Basisdata XML**

Basisdata yang dihasilkan adalah basisdata hasil dari identifikasi Perda Provinsi Jawa Tengah dalam format XML. Dalam hasil implementasi basisdata ini yang didapat adalah data Perda Provinsi Jawa Tengah. Dalam aplikasi ini hanya didapatkan beberapa Perda saja sebagai contoh. Berikut ini adalah hasil implementasi dari data Perda Provinsi Jawa Tengah. Data hasil implementasi disimpan dalam sebuah tabel XML dengan nama Peraturan. Tabel tersebut ditampilkan dalam struktur data seperti ditampilkan dalam gambar 4.

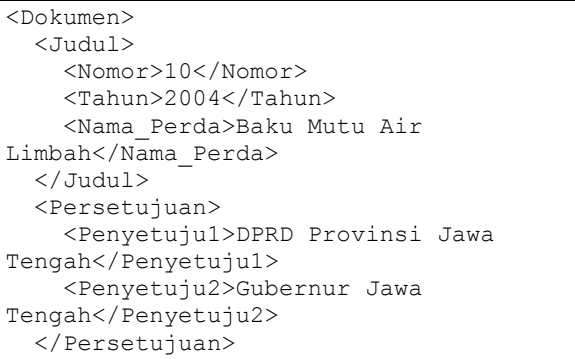

```
<Menetapkan>Peraturan Daerah Propinsi
Jawa Tengah tentang Baku Mutu Air
Limbah</Menetapkan>
 <Disahkan>
    <Lokasi>Semarang</Lokasi>
    <Tanggal>30 Juli 2004</Tanggal>
    <Posisi>Gubernur</Posisi>
<Nama_Pejabat>Mardiyanto</Nama_Pejabat>
 </Disahkan>
</Dokumen>
```
#### Gambar 4. Hasil Perda Provinisi Jawa Tengah dalam format XML

Hasil implementasi Perda Provinsi Jawa Tengah dalam format XML jika dilihat dengan menggunakan SQL Server 2008. Dengan menggunakan perintah XQuery untuk menampilkan data, maka akan ditampilkan data dalam bentuk XML dengan satu kolom. Gambar 5 adalah tampilan data Perda Provinsi Jawa Tengah dalam format XML.

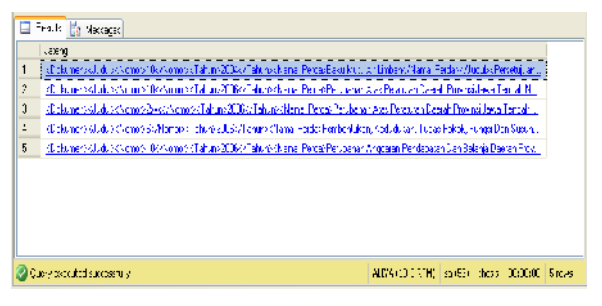

Gambar 5. Tampilan data akademik dalam format XML

#### **2. Implementasi Pengelolan Perda dalam Format XML**

#### **Koneksi Basisdata**

Modul program ini mendeklarasikan koneksi dengan *database engine* MS SQL Server 2008. Database yang digunakan adalah "Peraturan", sedangkan nama tabel adalah "Hukum" serta kolom adalah "Jateng". Database dapat digunakan jika telah dideklarasikan sebelumnya dengan menggunakan ODBC. Untuk melakukan koneksi diperlukan deklarasi login dan password yang digunakan dalam *database engine* SQL Server 2008. Login menggunakan "sa" dan password yang menggunakan "aliya2009". Deklarasi ResultSet juga harus diberikan, fungsinya untuk menampung hasil dalam bentuk tabel. Seperti terlihat pada gambar 6. Beberapa *utility* yang digunakan adalah *utility Scanner* dan *regex*.

*Utility Scanner* dan *regex* sudah disediakan dalam bentuk *library* oleh pemrograman Java.

```
1. <%@ page contentType="text/html;
   charset=UTF-8"
      language="java"import="java.sql.*
   ,java.util.regex.Pattern,
      java.util.regex.Matcher,java.util
.Scanner, java.util.regex.
      *" errorPage=""
2. Connection con = null;<br>3. Class.forName("sun.jdb
      Class.forName("sun.jdbc.odbc.Jdbc
   OdbcDriver")
        .newInstance();
4. con =
   DriverManager.getConnection("jdbc:od
   bc:Peraturan", "sa",
   "aliya2009");
5. Statement stmt
   =con.createStatement();
6. ResultSet isian;
7. %>
```
Gambar 6. Deklarasi koneksi dengan *database engine*

#### **Antarmuka index.jsp**

Pada subprogram ini, kode program yang digunakan pada awalnya adalah kode program HTML. Untuk dapat dibaca sebagai kode program JSP maka perlu disesuaikan dengan format JSP. Pengubahan harus dilakukan pada setiap baris program.

Pada subprogram ini dituliskan kode program untuk membentuk tampilan. Tampilan yang diharapkan adalah tampilan dalam bentuk tabel untuk memudahkan dalam pengisian data Perda Provinsi Jawa Tengah. Pengguna hanya memasukkan data melalui keyboard pada kolom-kolom yang disediakan, tanpa harus berpikir untuk menuliskan dalam format XML seperti terlihat pada gambar7.

| Nomor        |  |
|--------------|--|
| Tahun        |  |
| Nama Perda   |  |
| Penyetuju 1  |  |
| Penyetuju2   |  |
| Menetapkan   |  |
| Lokasi       |  |
| Tanggal      |  |
| Posis:       |  |
| Nama_Pejabat |  |
| Submit       |  |

Gambar 7. Tampilan index.jsp

Tabel sebagai tampilan dapat dibuat secara GUI (*Graphical User Interface*), sedangkan Macromedia Dreamwever berfungsi untuk menerjemahkan dalam kode program HTML. Dari kode program HTML diubah ke dalam kode program sesuai format pemrograman JSP, seperti terlihat pada gambar 8.

Pada bagian ini juga diimplementasikan deklarasi tiap variabel yang digunakan untuk menampung hasil proses transfer data dari input.

```
1. \lt^{\circ}2. out.println("<form
   name=\"form1\" method=\"post\"
           action=\"input.jsp\"> ");
3. out.println(" <table
   width=\"331\" border=\"1\">");
4. out.println("<tr>");<br>5. out.println("<td
         5. out.println("<td
   width=\"155\">Nomor</td>");
6. out.println("<td
   width=\"103\"><input type=\"text\"
          name='WMomor\'>></td>'';
7. out.println("\langle/tr>");<br>8. out.println("\langletr>");
8. out.println("<tr>");<br>9. out.println("<td>Tah
         out.println("<td>Tahun</td>");
10. out.println("<td><input
   type=\"text\"
        name='Tahun\'>>/td>'';
11. out.println("</tr>");
12. out.println("<tr>");
13. out.println("<td>Nama_Perda</td>")
   ;
14. out.println("<td><input
   type=\"text\"
     name=\"Nama_Perda\"></td>");
15. out.println("</tr>");
\begin{matrix} 16. & \ldots \\ 17. & \ldots \end{matrix}17. ...
18. out.println("<input
    type=\"submit\" name=\"Submit\"
     value=\"Submit\">");out.println("<
   /form>");
19. out.println("<p>&nbsp;</p>");
20. %
```
Gambar 8. Kode Program index.jsp

## **Antarmuka input.jsp**

Antarmuka input.jsp digunakan untuk melakukan testing apakah input yang dimasukkan melalui keyboard sudah dapat diubah ke dalam format XML atau belum. Kemudian yang kedua, apakah input yang dimasukkan juga sudah dapat disimpan dalam basisdata dan tabel pada MS SQL Server 2008.

Jika semua fungsi sudah dapat berjalan dengan baik, maka diberikan sebuah tampilan output sederhana yang akan menampilkan hasil input dari keyboard. Melalui perintah "getParameter" untuk mengambil data dari tiap field dari tabel kemudian dilanjutkan dengan perintah "out.println" untuk manampilkan tiap field ke dalam tampilan, seperti terlihat pada gambar 9.

```
1. String
     teks1=request.getParameter("Nomor"
     );
2. out.println(teks1);<br>3. String
     String
     teks2=request.getParameter("Tahun"
     );
4. out.println(teks2);<br>5. String
     String
     teks3=request.getParameter("Nama_P
     erda");
6. out.println(teks3);<br>7. String
     String
     teks4=request.getParameter("Penyet
     u(u1");
8. out.println(teks4);
9. …
10. …
```
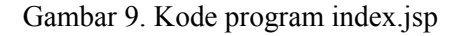

Di dalam kode program index.jsp juga dituliskan bagaimana merangkai *field-field input* menjadi sebuah susunan data dalam format XML. Untuk merangkai *field input* menjadi format XML, maka dibuat tag-tag XML untuk tiap *field* sesuai dengan letak urutan tiap field dan dituliskan dengan model penulisan seperti format XML. Walaupun sebenarnya dalam listing program ini model penulisan dengan gaya XML bukanlah suatu keharusan, sebab dengan model penulisan input biasapun juga tdak berpengaruh pada hasil ekseskusi program. Tetapi dengan gaya penulisan format XML akan memudahkan dalam meneliti jika terjadi kesalahan dalam eksekusi program nantinya.

Langkah berikutnya adalah memberikan perintah input dalam bentuk perintah SQL. Perintah input ini dapat dikatakan sebagai perintah yang paling penting, sebab dari sinilah pengubahan input dari format bukan XML menjadi sebuah data dengan format XML. Perintah input ini menggunakan standar perintah *query* SQL tetapi dengan gaya penulisan XML, seperti terlihat pada gambar 10.

```
1. stmt.executeUpdate("INSERT INTO
   [Peraturan].[dbo].[Hukum]
     ([Jateng])"
2. +"VALUES (' "
3. +"<Dokumen>"
4. +"<Judul>"
5. +"<Nomor>"+teks1+"</Nomor>"
6. +"<Tahun>"+teks2+"</Tahun>"
7. +"<Nama_Perda>"+teks3+"</Nama_Perda>
   "
8. +"</Judul>"
9. +"<Persetujuan>"
10. +"<Penyetuju1>"+teks4+"</Penyetuju1>
   "
11. +"<Penyetuju2>"+teks5+"</Penyetuju2>
   "
12. +"</Persetujuan>"
13. +"<Menetapkan>"+teks6+"</Menetapkan>
   "
14. +"<Disahkan>"
15. +"<Lokasi>"+teks7+"</Lokasi>"
16. +"<Tanggal>"+teks8+"</Tanggal>"
17. +"<Posisi>"+teks9+"</Posisi>"
18. +"<Nama_Pejabat>"+teks10+"</Nama_Pej
   abat>"
19. +"</Disahkan>"
20. +"</Dokumen>')");
```
Gambar 10. Kode program *query* input

Jika langkah ini sudah berhasil dilakukan, maka data akan tersimpan dalam basisdata dengan format XML. Sampai di sinilah sebenarnya inti dari tujuan penelitian ini, yaitu mengubah format bukan XML menjadi format XML. Tinggal nantinya akan digunakan untuk keperluan apa data dalam format XML ini.

## **Antarmuka tampil.jsp**

Antarmuka tampil.jsp digunakan untuk menampilkan hasil pengubahan data dalam bentuk XML ke dalam bentuk tabel. Akan terlihat sebagai bentuk tabel biasa yang tidak menunjukkan ciri sebagai format XML, walaupun sebenarnya data tersebut diambil dari tabel yang sudah dalam format XML.

Proses yang pertama dilakukan adalah memisahkan data dalam bentuk XML menjadi field-field yang terpisah. Hal ini disebabkan dalam format XML semua field dimasukkan dalam sebuah kolom saja, tanpa dipisah-pisah untuk masing-masing field. Jadi untuk mengambil data harus diambil dari satu kolom tadi, baru kemudian dipisahkan menurut field. Proses pemisahan ini dengan menggunakan perintah standar *query* SQL untuk data XML atau yang biasa disebut dengan XQuery.

Data dengan bentuk satu kolom harus dipisah sesuai dengan jalur atau path untuk setiap field. Untuk dapat memisahkan data diperlukan jalur atau path yang tepat, sehingga diperluakan suatu penulisan jalur untuk format XML atau yang biasa disebut dengan XPath, seperti terlihat pada gambar 11.

```
1. isian=stmt.executeQuery("SELECT
   Jateng.value('/Dokumen[1]
   /Judul[1]/Nomor[1]','VARCHAR(200)')
   as Nomor,"
2. +"Jateng.value('/Dokumen[1]/Judul[1]
   /Tahun[1]',
   'VARCHAR(200)') as Tahun,"
3. +"Jateng.value('/Dokumen[1]/Judul[1]
   /Nama_Perda[1]',
   'VARCHAR(200)') as Nama Perda,"
4. +"Jateng.value('/Dokumen[1]/Persetuj
   uan[1]/Penyetuju1[1]',
   'VARCHAR(200)') as Penyetuju1,"
5. +"Jateng.value('/Dokumen[1]/Persetuj
   uan[1]/Penyetuju2[1]',
   'VARCHAR(200)') as Penyetuju2,"
6. +"Jateng.value('/Dokumen[1]/Menetapk
   an[1]',
   'VARCHAR(200)') as Menetapkan,"
7. +"Jateng.value('/Dokumen[1]/Disahkan
   [1]/Lokasi[1]',
   'VARCHAR(200)') as Lokasi,"
8. +"Jateng.value('/Dokumen[1]/Disahkan
   [1]/Tanggal[1]',
   'VARCHAR(200)') as Tanggal,"
9. +"Jateng.value('/Dokumen[1]/Disahkan
   [1]/Posisi[1]',
   'VARCHAR(200)') as Posisi,"
10. +"Jateng.value('/Dokumen[1]/Disahkan
  [1]/Nama_Pejabat[1]',
   'VARCHAR(200)') as Nama_Pejabat"
11. +" FROM [Peraturan].[dbo].[Hukum]");
```
#### Gambar 11. Kode program pemisahan data

Untuk menampilkan data yang sudah dipisahkan sesuai dengan XPath masing-masing *field*, perlu dilakukan pemisahan data ke dalam variabel, sehingga dalam menampilkan data sudah lebih mudah, hanya dengan memanggil masing-masing variabel untuk ditempatkan dalam kolom-kolom pada tampilan tabel.

```
1. if (isian != null)
2. \t13. while(isian.next())
4. {
5. String Nomor =
   isian.getString("Nomor");
6. String Tahun
   isian.getString("Tahun");
7. String Nama Perda
```
isian.getString("Nama\_Perda"); 8. String  $Penyetuju1 =$ isian.getString("Penyetuju1"); 9. String Penyetuju2 = isian.getString("Penyetuju2"); 10.String Menetapkan = isian.getString("Menetapkan"); 11.....

diperhatikan adlaisaalm pXeOnuuery, sebab penulisan XQuery sangat Ketelitian dan kreatifitas tentang XQuery sangat diperlukan karena penulisan XQuery sangat terbatas.

"XPath dengan tepat, sebab penulis

3. Untuk proses penguraian dari da

yang perlu diperhatikan adalah penulisan penentuan variabel perlu diperhatikan adalah penulisan dalam menulisan tampilan

Untuk itu diperlukan deklarasi demegrah kapepemahaman tentang ta data String untuk tiap variabe, haldiantiadd se a mab fikcar mat XML. tidak hanya diperlukan ketelitian,

dalam format XML data disimpan dalam bentuk uatan Perda Provins teks. Variabel tersebut digunakan untuk ditemukan kesulitan menampung hansi ibas mga ta XML sesuai nga menyusun data XML, karena te dengan XPath massa masing, graperti telihat bagian dan kumpi, karena te pada gam2bar 1

dalam Pembuatan Perda Jawa Ter ini terlihat pada Perda yang me pasal relatif sedikit, tidak meng penulisan bab untuk memisahkar pasalnya, sedangkan Perda yang pasal sangat mbeamgyoauk, akan bab dalam memisah-pkanaapnaysaa.IHal ini dapat menyebabkan inkonsistens penyusunan format data XML.

#### DAFTAR PUSTAKA

Bagijo, PPeEmbentukan Peraturan Dae [www.unicef.org/i](www.unicef.org/indonesia/id/)ndonesia/id/

Gambar 1 3. Tampilan dalam bentuk tabel 29\_Drafting\_Provincial\_Regulations\_\_ba  $\widetilde{\text{h}}$  as  $\frac{1}{2}$  apdfdiakses 20 Agustus 2010,

Sekarang pengguna dapat melih at<sup>35</sup>ata

tidak lagi dalam bentuk penulisponu KhMbi, tret,apoziouosa, Baru Pemrograma dalam bentuk tabel, walaupun data Soballam Starboelr, 20065x Media tersebut dalam format XML, seperti Kehnipautipadea Jakarta.  $g$ amb $a$ r 1

KESIMPULAN

Hartati, S., dan Zulia Apolikas, 2008 Pengolah Bahasa Alami untuk Basisdata XIM amik, Vol XIII, No 2

Berdasarkan hasil penelitian ini,  $m^{\vert u \vert \vert k}_{a}$ a  $^{2}0\vartheta_{a}^{B}$ p  $^{1768}$ disimpulkan beberapa hal sebagaiu bebeidkiyt: M., P2e0no3Gantar , XML

- 1. Penelitian ini mempunyai dua proses limukomputer.com/umum/jun yaitu promswams unter mempanyan data dari variab perbedakses tanggal : 9 Februar variabel adentippe data bukan MaMakamah menjadi data dengan format XMhttpdA/portal.mahkamahkonstitusi. proses pemisahan dari data dengaawn format XML menfieedfidelydang dapat dibacamg58ufsc89hrsg/Perda\_jateng\_11 sebagai variabel. Konstitusi, dfdiakses 261 Mepul 20 14.29
- 2. Untuk proses penyusunan danwiadwaadahuk Sandan BuPdenge,m baaagan XML menjadi data XML yang **seahudar Legal Indonesia Berbas**

Menggunakan Sistem Ekstraksi Informasi, Proceedings of National Conference on Computer Science & Information Technoldgy, uary 3029 Faculty of Computer en Sej University of Indonesia

Yuliana, 200P9e, ngenalan, JSP  $http://lectu+er.$  $http://lectu+er.$ ietspėsdu/~yuliana/ ProgLanjut/ JSP/JSPdenganNetbeansversi6.pdf , diakses 12 Mei 2010, pukul 10.45.